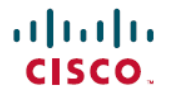

**Revised: March 25, 2024**

# **Network Visibility Module Collector Installation and Configuration Guide, Release 5.1.1**

# **Introduction to Network Visibility Module Collector**

This document describes how to install and configure the Network Visbility Module (NVM) Collector that you can download from the Cisco Software [Download](https://software.cisco.com/download/home/286281283/type/282364313/release/4.10.03104) page. It describes its components, how to set it up, and then how to validate installation and collector status, as well as perform basic troubleshooting. Refer to the Release Notes for Cisco Secure Client Network [Visibility](https://www.cisco.com/content/en/us/td/docs/security/vpn_client/anyconnect/anyconnect410/release/notes/anyconnect-nvm-collector-release-notes.html) Module [Collector](https://www.cisco.com/content/en/us/td/docs/security/vpn_client/anyconnect/anyconnect410/release/notes/anyconnect-nvm-collector-release-notes.html) for additional information.

Cisco Secure Client is a unified agent that delivers multiple security services to protect the enterprise, and it also supports additional modules that cater to different aspects of enterprise security. The additional modules enable security features like posture assessment, malware protection, roaming security, and more.

Cisco Secure Client Network Visibility Module provides a continuous feed of high-value endpoint telemetry. Network Visibility Module allows organizations to see endpoint and user behaviors on their networks. It collects flow from endpoints both on- and off-premise, along with valuable context like users, applications, devices, locations, and destinations. It caches this data and sends it to the Network Visibility Module Collector when it is on a trusted network (the corporate network on-prem or through VPN).

Network Visibility Module Collector is a server that receives Internet Protocol Flow [Information](#page-1-0) Export (IPFIX), on page 2 data and optionally filters, and then exports it to syslog or Splunk. Network Visibility Module Collector processes received messages that adhere to the nvzFlow protocol specification: <https://developer.cisco.com/site/network-visibility-module/>. You can install the collector on a standalone Linux system.

# **Components Of and Requirements For Network Visibility Module Collector**

Cisco recommends that you have knowledge of these topics:

- Cisco Secure Client with Network Visibility Module
- Cisco Secure Client licensing
- Network Visibility Module Collector licensing

If you run NVM Collector on a separate Linux device, you should plan for 35-40K endpoints per device, using this general scaling:

- CPU/memory sizing can be reduced
- Disk input/output will not be applicable since logging is only being done for the collector and Linux
- 50GB of disk space available to run the OS and collector components

# **Hardware Sizing for Standalone Network Visibility Module Collector**

The following provides recommended hardware requirements for a standalone Network Visibility Module Collector instance running on 64-bit Linux:

**Note** By default, Network Visibility Module multiprocess mode is enabled.

- Up to 1000 endpoints/server instance:
	- CPU cores: 6 cores / 2.2 GHz (x86 64-bit)
	- RAM size: 8 GB
	- Combined IOPS: 800 input/output operations per second (IOPS)
	- Disk sub-system: Any (minimum 10k RPM)
	- Total disk capacity: 50 GB
- 1000-5000 endpoints/server instance:
	- CPU cores: 8 cores / 2.4 GHz (x86 64-bit)
	- RAM size: 16 GB
	- Combined IOPS: 1000 input/output operations per second (IOPS)
	- Disk sub-system: Any (minimum 10k RPM)
	- Total disk capacity: 50 GB
- 7500-10,000 endpoints/server instance:
	- CPU cores: 12 cores / 2.6 GHz (x86 64-bit)
	- RAM size: 24 GB
	- Combined IOPS: 1200 input/output operations per second (IOPS)
	- Disk sub-system: Any (minimum 10k RPM)
	- Total disk capacity: 50 GB

# <span id="page-1-0"></span>**Internet Protocol Flow Information Export (IPFIX)**

IPFIX is an IETFprotocol that defines a standard for exporting IPflow information for various purposessuch as accounting, auditing, or security. IPFIX is based on Cisco NetFlow protocol v9, although it is not directly compatible. Cisco nvzFlow is a protocol specification based on the IPFIX protocol. By design, IPFIX is an extensible protocol allowing you to define new parameters to convey information. Cisco nvzFlow protocol extends the IPFIX standard and defines new information elements, as well as a standard set of IPFIX templates that are conveyed as part of the telemetry used by Cisco Secure Client Network Visibility Module.

IPFIX flow templates are sent to the collector at the start of the IPFIX communication. These templates help the collector make sense of the IPFIX data. In rare circumstances, a template may not be found. This issue is identified with a **No template found** message in a packet capture on the endpoint or a **No templates for flowset** message in the collector logs. To remedy this issue, restart one of the endpoints.

# **Network Visibility Module Collector Exported Data Fields**

Network Visibility Module Collector exports three kinds of data records: endpoint, interface, and flow. Each data record is a set of field key-value pairs. The table below provides the field keys, field names, and context for the kind of data record in which the given field key is present.

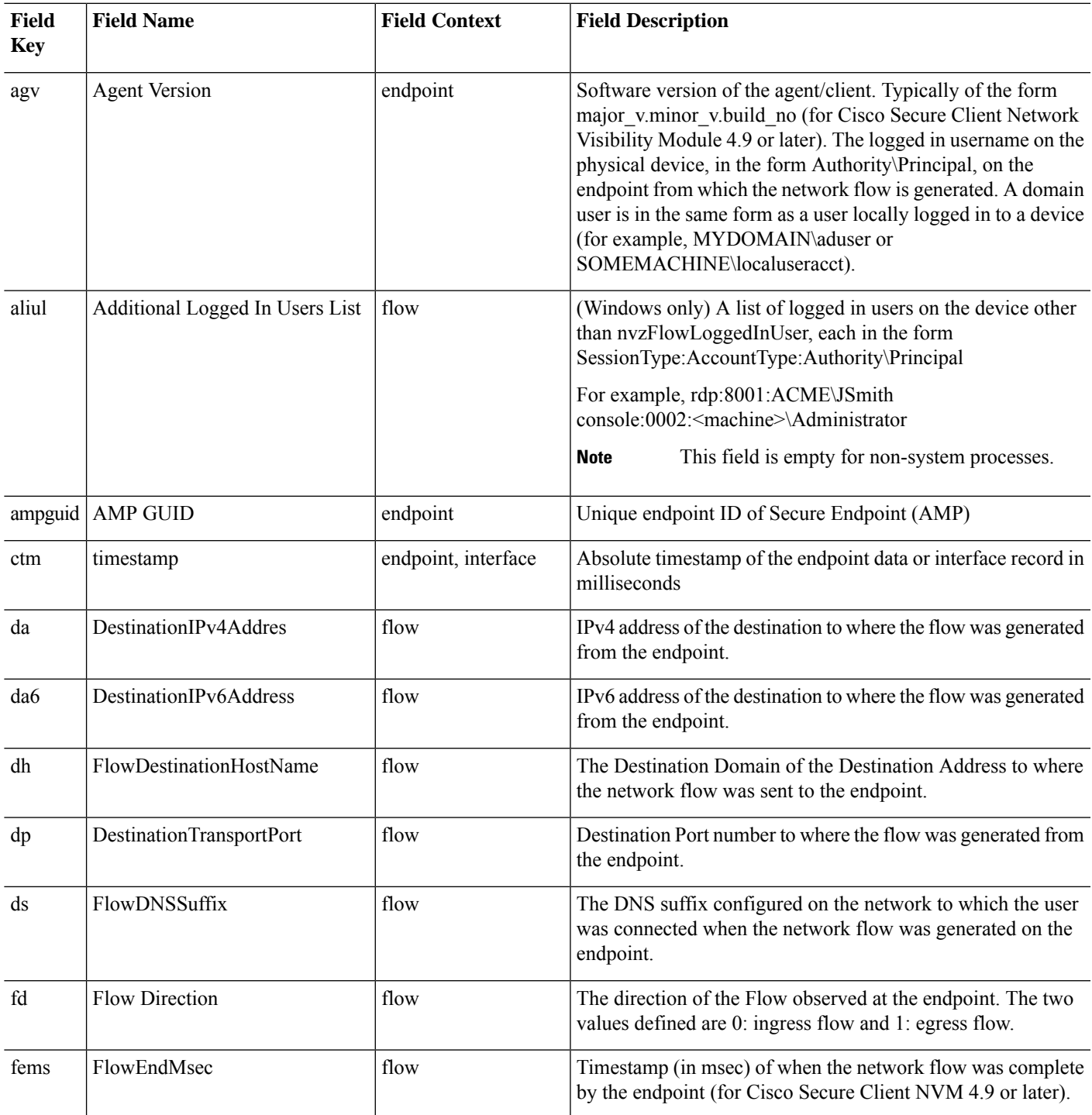

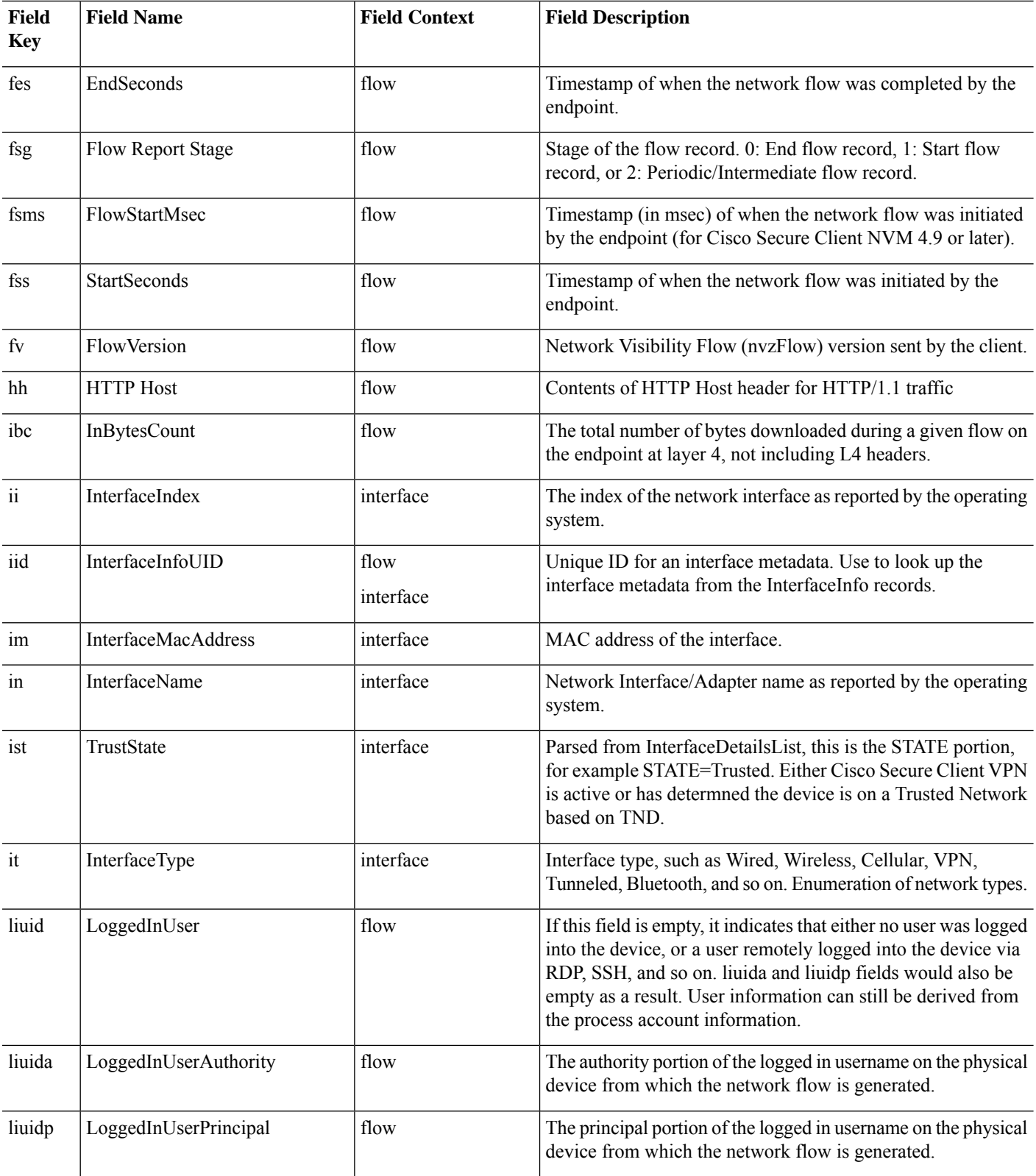

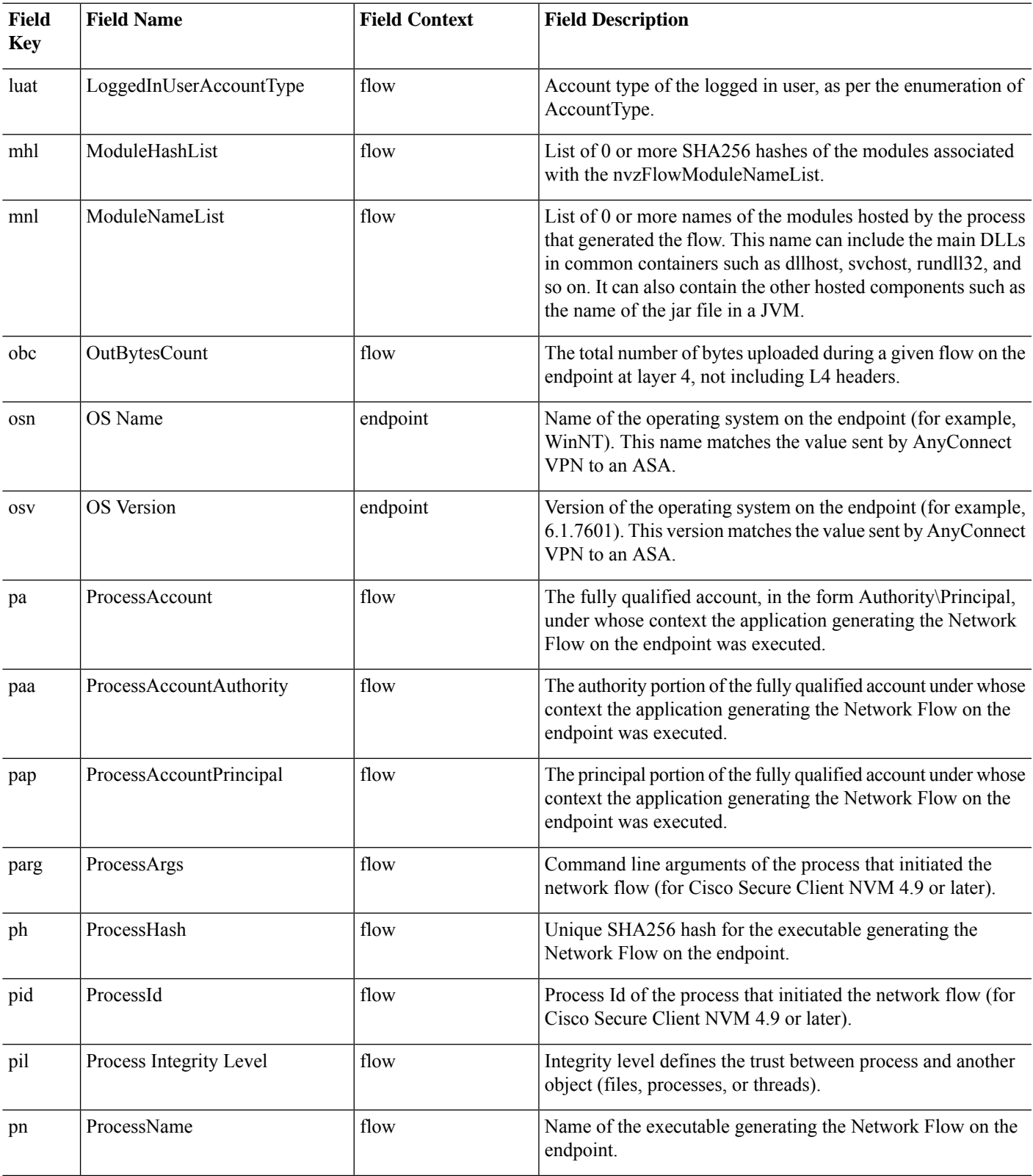

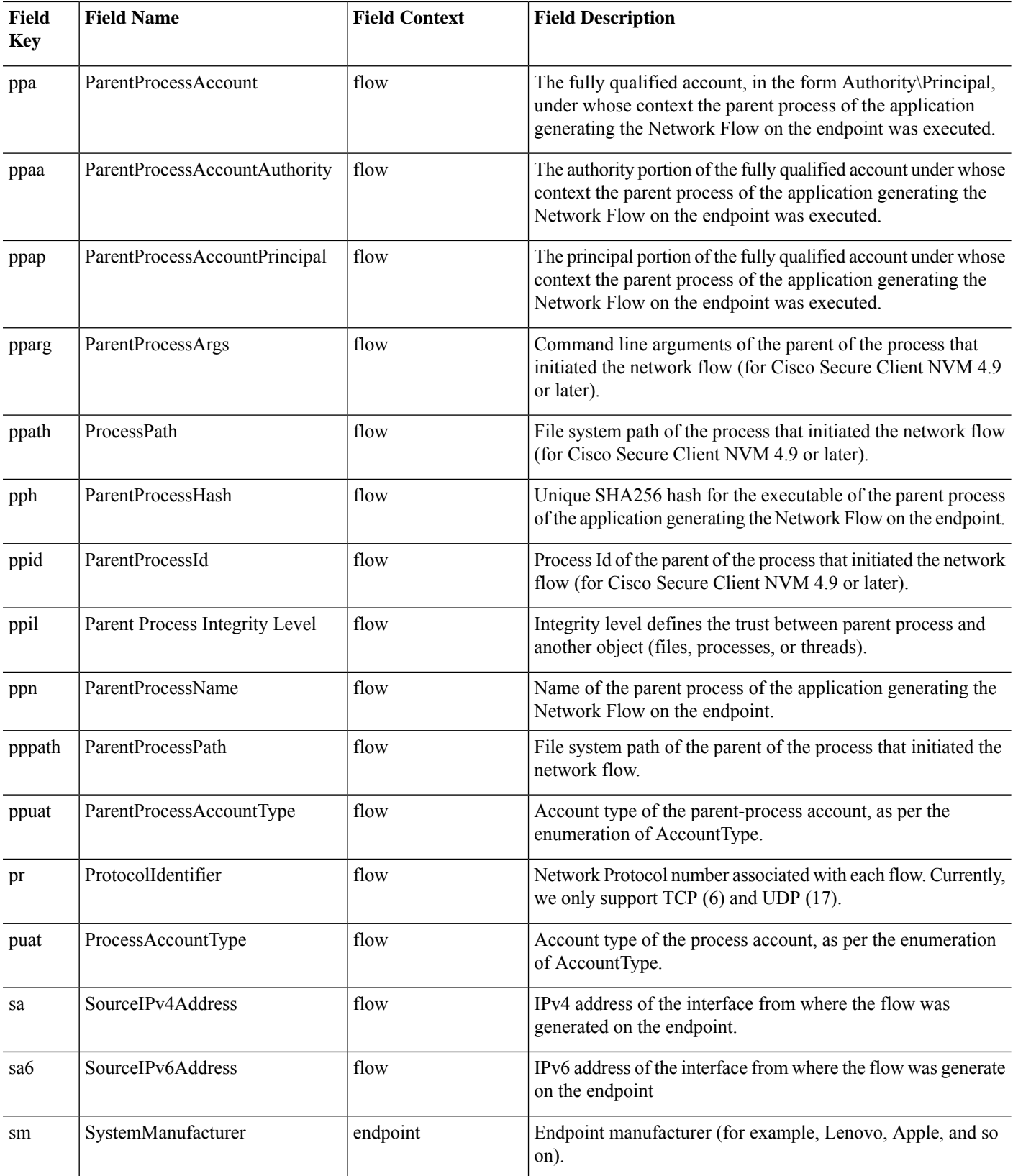

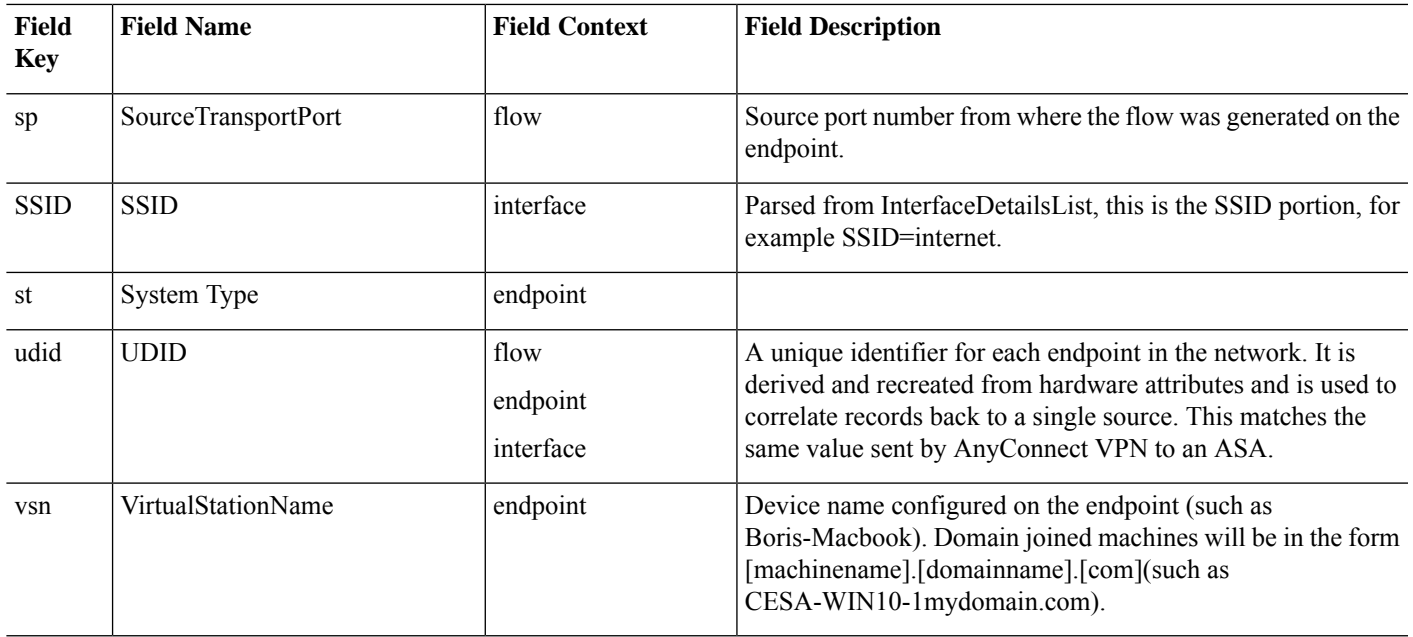

# **Host Firewall Recommendation for NVM Collector**

The recommended Host Firewall settings on a Network Visibility Module Collector node are as follows:

- Inbound—Allow all Network Visibility Module Hosts' UDP traffic on the *netflow\_collector\_port* configured in the acnvm.conf file
- Outbound— Allow UDP traffic only to the configured *syslog\_server\_ip* (on *syslog\_flowdata\_server\_port, syslog\_sysdata\_server\_port, and syslog\_intdata\_server\_port)* ports configured in the acnvm.conf file.

All other incoming and outgoing traffic from the collector should be blocked unless it is needed by some other software on the Collector nodes.

# **Set Up Network Visibility Module Collector**

To get the Network Visibility Module Collector set up, follow these steps:

**1.** Install or Upgrade Network Visibility Module [Collector](#page-7-0) on Linux, on page 8.

OR

Build a [Docker](#page-7-1) Image, on page 8.

- **2.** Adjust Server Process of Hosts With [Multiple](#page-7-2) Cores, on page 8.
- **3.** Filter Network Visibility Module [Collector](#page-7-3) Flows, on page 8.

Afterwards, you have the following Options for [Collector](#page-8-0) Export, on page 9.

#### <span id="page-7-0"></span>**Install or Upgrade Network Visibility Module Collector on Linux**

- **Step 1** Download acnvmcollector-*version*.zip from Cisco Software [Download](https://software.cisco.com/download/home/286281283/type/282364313/release/4.10.03104) Site.
- **Step 2** Extract the .zip file to any temporary directory.
- **Step 3** If this is a fresh install, change configuration settings according to Options for [Collector](#page-8-0) Export, on page 9, [Set](#page-9-0) Up [Collector](#page-9-0) DTLS, on page 10, or Filter Network Visibility Module [Collector](#page-7-3) Flows, on page 8. If this is an upgrade, existing configuration is retained.
- <span id="page-7-1"></span>**Step 4** Execute the install.sh script with super user privileges.

#### **Build a Docker Image**

You can run the Network Visibility Module collector in a Docker Container. The acnvmcollector file includes a Dockerfile image. You should first make any configuration adjustments (as needed) to the acnym.conf file before building a Docker image, as parameters for running the docker image depend on your acnvm.conf file. In the directory containing the Docker file, build the image:

docker build -t nvmcollector

<span id="page-7-2"></span>Enter the following for the default configuration, where the collector listens on port 2055 and the syslog server is on the same host:

```
docker run -t -p 2055:2055/udp --net="host" nvmcollector
```
#### **Adjust Server Process of Hosts With Multiple Cores**

You can adjust the multi-core behavior of the Network Visibility Module Collector, as well as include or exclude filtering capabilities. This adjustment is primarily used if you performed a Linux installation. By default, when running on a host with multiple cores, the Collector creates a separate server process per core. You can adjust the process to force just one or to force two server processes. You also have the option to disable multi-core processes.

To disable multiprocessing and force a single process:

```
{
             "multiprocess":
                 {"enabled": false}
}
```
To force two server processes:

```
{
    "multiprocess":
        {
             "enabled": true,
             "numProcesses": 2
        }
}
```
#### **Filter Network Visibility Module Collector Flows**

The Collector supports three optional flow filtering modes: inclusion, exclusion, and hybrid, as defined in a separate JSON policy file. You should specify the policy file path when starting the Collector, and the Collector will look for the policy stored in this file by default: /opt/acnvm/conf/acnvmfilters.conf.

If no policy exists, filtering is disabled, and all flows are processed and exported. The three filtering modes operate as follows:

• **Include Only** —By default, a flow is dropped unless it matches an include rule.

- **Exclude Only**—By default, a flow is collected unless it matches an exclude rule.
- **Include + Exclude (hybrid)** By default, a flow is dropped unless it matches an include rule AND it does not match an exclude rule.

Each rule is specified as a JSON dictionary, with each key and value pair specifying a match criteria on a flow field (whose name matches the key). Suffix wildcards are supported for string field types and is denoted by an asterisk.

#### **Example to exclude all DNS flows**

```
{
    "rules":
         {
               "exclude":
               \lceil{"dp": 53, "pr": 17}
               ]
          }
}
```
**Example to exclude flows to certain DNS servers**

```
{
     "rules":
        {
             "exclude":
             \lceil{"dp": 53, "pr": 17, "da": "1.2.*"}
                  {"dp": 53, "pr": 17, "da": "8.8.8.8"}
             ]
        }
}
```
**Example to collect flows only from Angry Birds (Android app), but ignore DNS flows**

```
{
    "rules":
        {
            "include":
            [
                 {"pname": "com.rovio.angrybirds")
            ],
            "exclude":
            [
                {"dp": 53, "pr": 17, "da": "1.2.*"},
                {"dp": 53, "PRP: 17, "da": "8.8.8.8"}
            ]
        }
}
```
#### <span id="page-8-0"></span>**Options for Collector Export**

The collector exporter currently supports syslog, Kafka, or your own exporter (with a custom plugin).

#### **Sample Syslog Export Configuration**

```
{
   "exporter": {
        "type": "syslog",
        "syslog_server": "localhost",
        "flow port": 20519,
        "endpoint_port": 20520,
        "interface_port": 20521
```
} **Sample Kafka Export Configuration**

```
{
    "exporter": {
        "type": "kafka",
        "bootstrap_server": "localhost:9092",
        "flow port": "flow",
        "endpoint_port": "endpoint",
        "interface port": "interface"
   }
}
```
#### **Sample Custom Plugin**

}

You can extend the collector's export capability using native C++ code by building a shared library against the plugin API. To use your custom plugin, a special configuration is required in the main collector configuration:

```
{
    "exporter": {
        "type": "plugin"
    }
}
```
# <span id="page-9-0"></span>**Set Up Collector DTLS**

You can configure the Network Visibility Module (NVM) to send data securely to the Collector, over DTLS. In the Network Visibility Module Profile Editor, when the *Secure* checkbox is checked, the Network Visibility Module uses DTLS as the transport. The DTLS server (collector) certificate must be trusted by the endpoint for the DTLS connection to work. Untrusted certificates are silently rejected. The minimum supported versions are DTLS 1.2. The Collector only works in one mode: either secure or unsecure.

The following certificate requirements must also be met:

- Collector certificates/certificate chains must be trusted by the client. (No configuration exists on Cisco Secure Client.)
- The certificate must be in PEM format.
- Certificate key password is not supported. (Cisco Identity Services Engine (ISE) and its internal Certificate Authority requires one.)
- You can use any certificate on the Collector as long as Cisco Secure Client trusts it. (For example, internal Public Key Infrastructure (PKI) and other well known certificates are trusted.)
- Cisco Secure Client NVM Profile Collector configuration must be set to IP or FQDN, based on what the common name (CN) of the certificate uses. FQDN is always preferred in the case of IP address changes. If you use an IP address, the Collector certificate CN or Subject Alternative Name (SAN) must have that IP. If you have FODN as the CN in the certificate, the Network Visibility Module profile must have the same FQDN as a Collector.

Restart the Cisco Secure Client Network Visibility Module service after the configuration file is updated. Any profiles pushed from ISE or ASA require a disconnect and reconnect to the network.

#### **Configure Collector for DTLS**

Follow these steps on the device that hosts the collector:

#### **Before you begin**

{

Read the Set Up [Collector](#page-9-0) DTLS, on page 10 section.

**Step 1** Create a **/opt/acnvm/certs** directory.

- **Step 2** Save the certificate and key in the /opt/acnym/certs directory so that you can apply the certificate to the collector. Ensure that the certificate and private key file are in pem format.
- **Step 3** Change the owner and group of the folder to **acnvm:acnvm** with the following command:**sudo chown-R acnvm:acnvm certs/:**
- **Step 4** Set the permission as 400 for the certificate and private key files under /opt/acnym/certs with the following command: **sudo chmod 400 \***.
- **Step 5** Configure the acnym.conf section with the certificate and key.
- **Step 6** After the configuration and certificate are in place, restart the collector:**sudo systemctl restart acnvm.service**
- **Step 7** Check the collector status with the **sudo systemctl status acnvm.service** command:

```
"security": {
    "dtls_enabled": true,
     "server_certificate":"opt/acnvm/certs/public.pem",
     "server_pkey":"/opt/acnvm/certs/private.pem",
}
```
The rest of the configuration looks as follows:

```
"syslog_server_ip" : "192.0.2.113",
        "syslog_flowdata_server_port" : 20519,
        "syslog_sysdata_server_port" : 20520,
        "syslog_intdata_server_port" : 20521,
        "netflow_collector_port" : 2055
},
```

```
Step 8 Run the install.sh script with superuser privileges:sudo ./install.sh.
           The account needs sudo permissions or root to run the install.sh script, as well as permissions for the acnvm service
           account.
```
### **Validate Installation of Network Visibility Module**

After successful installation, Network Visibility Module should be listed in Installed Modules, within the Information section of Cisco Secure Client. Verify if the Network Visibility Module service is running on the endpoint, and if the profile is in the required directory.

# **Validate Collector Status**

Ensure that the Collector is running, verifying that the collector is receiving IPFIX/cflow from the endpoints at all times. If it is not running, ensure that the acnvm account permissions for the file allow it to execute: /opt/acnvm/bin/acnvmcollector.

# **Collector Diagnostic Tool**

The Collector Diagnostics Tool is a command line tool used to collect data for troubleshooting Network Visibility Module Collector installation and connection problems. It assembles the logs, status, and diagnostic information for Cisco Technical Assistance Center (TAC) analysis. You run the acnvmcolldiag tool on the device where the NVM Collector is running, and you launch it from the command line as a super user to collect diagnostic information.

#### **Run the Collector Diagnostic Tool**

The tasks performed by the command below are dependent on the configuration file present in the /opt/acnvm/conf/acnvmcolldiagconf.json file.

**Step 1** Enter /opt/acnvm/bin/acnvmcolldiag - p <*path of directory to save diagnostic results*> to launch the Collector Diagnostic Tool.

**Step 2** Verify that a zip file with a *acnymcolldiag* prefix was created and stored in the provided path.

# **Basic Troubleshooting**

If results aren't as expected, check the following:

- Network connectivity between the client endpoint and the collector.
- Network Visibility Module installation on the client endpoint.
- If captures on the endpoint show IPFIX traffic being generated.
- If captures on the collector show IPFIX traffic being received and forwarded.
- If captures on third-party collector show it received traffic.
- For DTLS, Cisco Secure Client clients should trust the Collector certificate and have the Network Visibility Module profile enabled as secure. Also, the Collector must be configured for certificates. If you are running DTLS between the client and the Collector, you need to filter on DTLS traffic within Wireshark.

#### **Network Visibility Module Database Size is Expanding**

If you notice the Network Visibility Module database size is expanding under C:/%ProgramData%\Cisco\Cisco Secure Client, the logs aren't being sent from the client. The Network Visibility Module folder and the sql database show the size increase and further indicate that data is not being sent to the Collector. How Network Visibility Module caches, and the controls around caching, are described in the Network Visibility Module chapter of the Cisco Secure Client [Administrator](https://www.cisco.com/c/en/us/support/security/anyconnect-secure-mobility-client-v4-x/model.html) Guide.

#### **Configuration Requirements for a Trusted Network**

Cisco Secure Client Network Visibility Module sends flow information only when it is on a trusted network. It uses the Trusted Network Detection (TND) feature of the Cisco Secure Client to learn if the endpoint is on a trusted network or not. The network state is used by Network Visibility Module to determine when to export Network Visibility Module data and how to apply the appropriate Data Collection Policy. Network Visibility Module has its own TND configuration, which involves an SSL probe being sent to the

configured trusted headend, expecting a certificate in response (if reachable). Network Visibility Module TND is configured in the NVM [Profile](https://www.cisco.com/c/en/us/td/docs/security/vpn_client/anyconnect/anyconnect410/administration/guide/b-anyconnect-admin-guide-4-10/nvm.html#reference_odw_v3c_11b) Editor. If Network Visibility Module TND is not configured, it relies on the VPN module's TND [configuration](https://www.cisco.com/c/en/us/td/docs/security/vpn_client/anyconnect/anyconnect410/administration/guide/b-anyconnect-admin-guide-4-10/configure_vpn.html#id_100236).

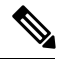

When operating from outside your internal network, TND makes DNS requests and attempts to establish an SSL connection to the configured server. Cisco strongly recommends the use of an alias to ensure that the name and internal structure of your organization are not revealed through these requests by a device outside of your internal network. **Note**

Trusted Network Detection is configured in the Cisco Secure Client Profile (xml) used for VPN, regardless of whether the VPN component is used in the environment or not. TND is enabled by configuring the Automatic VPN Policy section in the Cisco Secure Client Profile Editor, Preferences (Part 2). VPN's TND uses the information received via DHCP: domain name and DNS server. If the DNS server and/or domain name match the configured values, the network is deemed as trusted. VPN also supports TLS certificate-based TND detection. You determine the action for Cisco Secure Client to take when the client is on a trusted network. For example, you can set the Trusted and Untrusted Network Policy to **Do Nothing**.

An incorrect TND configuration causes issues with Network Visibility Module. Perform these actions for expected Trusted Network Detection performance:

- Ensure the TND configuration is correct. Network Visibility Module exports only when on a trusted network. An example of an invalid TND configuration is having three DNS servers but not having three defined.
- Remove the trusted domain from the TND VPN configuration.
- Always include the Collector's IP address in the split include configuration for VPN. If the Collector's IP address is not part of the split tunnel and is untrusted, the data is sent out to the public interface.
- Ensure the CollectionMode is configured to collect on the current network (trusted or untrusted).
- Make sure that the VPN.xml and NVM\_ServiceProfile.xml are in the correct folders and then restart.
- Start and then stop all Cisco Secure Client services.
- Bounce the network connected to the inside that has a connection to DNS server.
- TND detection behind a proxy is not supported.

#### **Collection of Logs at the Client/Endpoint Side**

To troubleshoot what Cisco Secure Client is doing, run the Diagnostic and Reporting Tool (DART) on the Network Visibility Module components. All logs needed for Network Visibility Module are handled by DART. It collects log files, configuration, and so on. Windows logs are in various places. Look in the event viewer for Network Visibility Module under Cisco Secure Client. macOS and Linux logs are found by filtering for nvmagent.

#### **Network Visibility Module Collector Fails to Install**

If you receive an *Acnvm.conf error:line number 17: expected key string* message in the system log directory while installing Collector or running the install script, check for an errant or extra comma.

#### **Network Visibility Module Collector Fails to Start**

If the code failed to execute on the acnvmcollector file /opt/acnvm/bin/acnvmcollector, the user and group might not have eXecute for the acnvmcollector.

### **Logging Levels and Collector Version**

You can get the version of the collector with the **/opt/acnvm/bin/acnvmcollector -v** command.

To set the logging level to debug, use **log4cplus.rootLogger=DEBUG, STDOUT, NvmFileAppender** in the acnvmlog.conf file. The default and recommended logging level is *INFO*.

#### **DTLS Issues**

DTLS not configured— Indicates that it wasn't in the acnvm.conf.file.

Server key is invalid— Indicates the password key combination is not supported.

# **Related Documentation for Network Visibility Module Collector**

Refer to the following documentation for additional resources:

- Cisco Secure Client [Administrator](https://www.cisco.com/c/en/us/td/docs/security/vpn_client/anyconnect/anyconnect410/administration/guide/b-anyconnect-admin-guide-4-10/nvm.html) Guide, Release 5.x, Network Visibility Module chapter —a more detailed description of the Network Visibility Module and its associated profile editor and collection parameters
- Cisco Network Visibility Solution Community Page —a Splunk guide for those using Cisco Endpoint Security Analytics (CESA)
- CESA Built On Splunk Quickstart POV Kit and [Deployment](https://community.cisco.com/t5/security-documents/cisco-endpoint-security-analytics-cesa-built-on-splunk/ta-p/4064998) Guide— how users of Cisco Endpoint Security Analytics (CESA) can set up a proof of value or production deployment
- Cisco Endpoint Security Analytics (CESA) [Dashboard](https://community.cisco.com/t5/security-documents/cisco-endpoint-security-analytics-cesa-dashboard-overview-and/ta-p/4275527) Overview and FAQ—what CESA users need to interpret the dashboard

© Cisco Systems, Inc. All rights reserved.